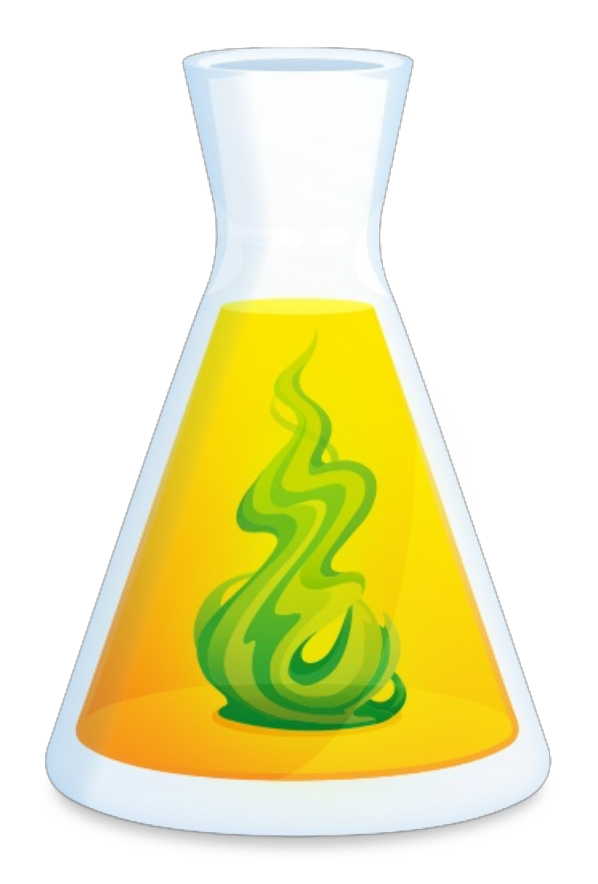

# **DÉCOUVRIR ANTIDOTE**

Révisé le 28 octobre 2022

## TABLE DES MATIÈRES

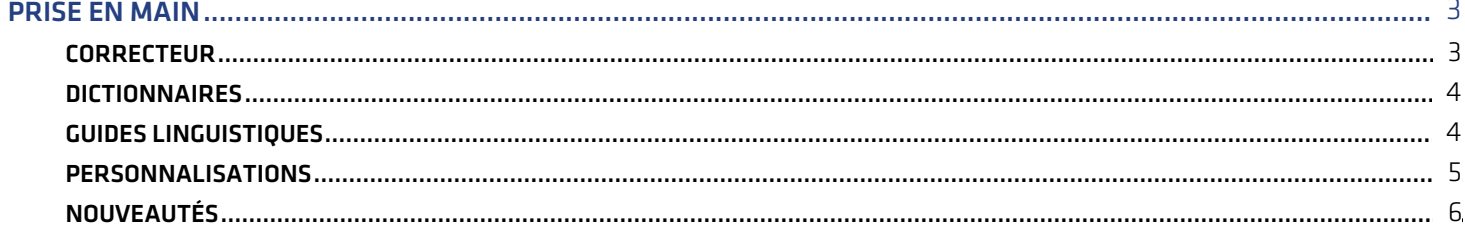

## <span id="page-2-1"></span><span id="page-2-0"></span>**PRISE EN MAIN**

## **CORRECTEUR**

## Le correcteur

**Intégration à vos logiciels**

#### **UTILISEZ ANTIDOTE LÀ OÙ VOUS ÉCRIVEZ.**

Pour corriger votre texte avec le correcteur d'Antidote, appelez-le depuis le logiciel où vous écrivez. Il y a plusieurs façons de le faire : barre d'outils, menu contextuel, extension, etc. Ou encore, lancez le correcteur avec la fiole en bordure de l'écran.

**➞** Pour en savoir plus, sélectionnez**Utilisation avec vos logiciels** dans le menu de la fiole en bordure de l'écran.

**Processus de correction**

#### **CORRIGEZ. TOUT SIMPLEMENT.**

Dès son ouverture, le correcteur d'Antidote vous signale ses détections dans le texte. Cliquez sur les mots soulignés pour voir l'infobulle qui présente les explications. Consultez les dictionnaires ou les guides au besoin. Puis approuvez, et c'est réglé!

En [savoir](https://www.antidote.info/fr/antidote-11/documentation/guide-utilisation/le-correcteur/prisme-de-correction/processus-de-correction/traitement-d-une-detection) plus

**VOLET STYLE**

#### **PERFECTIONNEZ VOTRE STYLE.**

Soignez votre écriture en révisant votre style. Répétitions, tournures, vocabulaire, lisibilité et inclusivité : Antidote vous aide à atténuer les lourdeurs de votre texte ou à l'enrichir au moyen d'un vocabulaire plus dynamique ou inclusif.

En [savoir](https://www.antidote.info/fr/antidote-11/documentation/guide-utilisation/le-correcteur/prisme-de-correction/volet-style) plus

#### **ANALYSE AVANCÉE**

#### **EXAMINEZ VOTRE TEXTE.**

Accédez à un large éventail d'outils d'analyse pour examiner votre texte sous tous ses angles : les temps de verbe, les sens forts, faibles, positifs et négatifs, les composantes pragmatiques et même l'analyse grammaticale détaillée.

## <span id="page-3-0"></span>DICTIONNAIRES

## Les dictionnaires

**Collection d'ouvrages**

#### **TROUVEZ LE MOT JUSTE.**

Pour exprimer votre pensée, il vous faut les mots justes. Trouvez-les grâce aux nombreux dictionnaires d'Antidote. Aidez-vous des définitions, des synonymes, des antonymes, des cooccurrences, du champ lexical ou encore des rimes pour dénicher le terme parfait.

#### En [savoir](https://www.antidote.info/fr/antidote-11/documentation/guide-utilisation/les-dictionnaires/presentation) plus

**Contenu lexicographique**

#### **ALLEZ AU-DELÀ DU SENS PREMIER.**

En plus des définitions, Antidote vous présente tout ce qu'il faut savoir sur un mot, et même plus. Découvrez ses soussens, sa prononciation, ses pièges, son utilisation dans des expressions (correctes ou à proscrire), sa fréquence relative dans l'usage, etc.

#### En [savoir](https://www.antidote.info/fr/antidote-11/documentation/guide-utilisation/les-dictionnaires/dictionnaire-des-definitions/composants-dictionnaire-des-definitions) plus

**Recherche puissante**

#### **CHERCHEZ EFFICACEMENT.**

Chercher un mot dans le dictionnaire n'aura jamais été aussi facile, rapide et puissant. La fonction de recherche à la frappe vous aide à trouver un mot, même mal orthographié. Trouvez des expressions ou des cooccurrences en entrant plusieurs mots. Ou encore, cernez l'objet de votre quête de manière très précise avec les nombreux critères de recherche.

<span id="page-3-1"></span>En [savoir](https://www.antidote.info/fr/antidote-11/documentation/guide-utilisation/les-dictionnaires/recherche) plus

## GUIDES LINGUISTIQUES

## Les guides linguistiques

**INFOBULLE EXPLICATIVE**

#### **APPRENEZ DE VOS ERREURS.**

En cliquant sur une infobulle du correcteur, vous ouvrez la grammaire à la bonne page, avec une description claire et concise des règles et des exceptions. Comprenez le tout facilement grâce à des trucs et à des exemples judicieux.

#### En [savoir](https://www.antidote.info/fr/antidote-11/documentation/guide-utilisation/les-guides/fonctionnement-general/acces-aux-guides) plus

**NORMES ET CONVENTIONS**

#### **APPROFONDISSEZ VOTRE CONNAISSANCE DE LA LANGUE.**

Des centaines d'articles vous invitent à explorer les richesses du français. Adoptez les meilleures pratiques portant sur la rédaction administrative, comme les composantes d'une lettre ou la façon d'écrire une adresse. Familiarisez-vous avec les principes qui donnent du style à un texte, et voyez comment ceux-ci sont appliqués avec le correcteur.

<span id="page-4-0"></span>En [savoir](https://www.antidote.info/fr/antidote-11/documentation/guide-utilisation/les-guides/les-guides-linguistiques) plus

## PERSONNALISATIONS

#### Les personnalisations

**DICTIONNAIRES PERSONNELS**

#### **AJOUTEZ VOS MOTS À ANTIDOTE.**

Le nom de votre compagnie, un terme technique ou une interjection que vous affectionnez : ajoutez les mots inconnus d'Antidote à un dictionnaire personnel. Le correcteur pourra alors les reconnaitre et les corriger au besoin. Vous pouvez créer plusieurs dictionnaires personnels et même les partager.

#### En [savoir](https://www.antidote.info/fr/antidote-11/documentation/guide-utilisation/donnees-personnalisees/dictionnaires-personnels) plus

#### **RÈGLES PERSONNELLES**

#### **PROGRAMMEZ VOS PROPRES CORRECTIONS.**

Ajoutez vos propres règles au correcteur d'Antidote et il soulignera les mots ou les expressions que vous souhaitez éviter, ou encore les variantes à privilégier lorsque plusieurs graphies sont possibles (ex. : *compte-rendu* ou *compte rendu*). Vous pouvez même programmer une correction, pour remplacer un terme en un clic.

#### En [savoir](https://www.antidote.info/fr/antidote-11/documentation/guide-utilisation/donnees-personnalisees/regles-personnelles) plus

#### **AJUSTEZ LES MOINDRES DÉTAILS.**

Lors de l'installation, vous indiquez à Antidote quels sont votre région linguistique et votre niveau de connaissance de la langue. Par la suite, vous pouvez ajuster ses interventions et personnaliser plusieurs aspects de son interface pour optimiser votre expérience de rédaction et de correction. Mieux encore, vous pouvez enregistrer plusieurs jeux de réglages.

<span id="page-5-0"></span>En [savoir](https://www.antidote.info/fr/antidote-11/documentation/guide-utilisation/les-reglages) plus

## NOUVEAUTÉS

## Principales nouveautés d'Antidote 11

La nouvelle édition du plus grand logiciel d'aide à la rédaction présente un nombre impressionnant d'améliorations pour vous permettre de soigner votre langue toujours plus aisément. Voici les principales nouveautés, que nous vous invitons à découvrir pour en profiter dès maintenant!

 $\Box$ 

#### **INTERFACE DU CORRECTEUR REPENSÉE**

Le correcteur met votre texte en valeur avec une disposition plus conviviale, aérée et fonctionnelle. Masquez les panneaux et ajoutez des raccourcis à votre guise, pour vous concentrer sur le texte ou avoir une vision d'ensemble. En [savoir](https://www.antidote.info/fr/antidote-11/documentation/guide-utilisation/le-correcteur/fonctionnalites/configurer-la-fenetre) plus

෯

#### **CORRECTION PLUS PRÉCISE ET PLUS PUISSANTE**

Textes juridiques, mots manquants et virgules oubliées, le correcteur inaugure un nouveau moteur de correction neuronale qui s'ajoute à l'intelligence naturelle de ses infolinguistes, pour des diagnostics plus surs et plus variés. En [savoir](https://www.antidote.info/fr/antidote-11/documentation/guide-utilisation/le-correcteur/prisme-de-correction/processus-de-correction) plus

 $\circledS$ 

#### **NOUVELLES CORRECTIONS DE STYLE**

Ajoutez encore plus de souffle à vos écrits grâce au repérage de lourdeurs et de répétitions syntaxiques. De nouvelles infobulles proposent même des reformulations de phrase à appliquer en un clic. En [savoir](https://www.antidote.info/fr/antidote-11/documentation/guide-utilisation/le-correcteur/prisme-de-correction/volet-style) plus

 $\Box$ 

#### **RÈGLES PERSONNELLES**

Personnalisez le correcteur en y ajoutant vos propres règles. Programmez des alertes sur des mots ou des expressions que vous souhaitez éviter, et même des corrections pour les remplacer en un clic. En [savoir](https://www.antidote.info/fr/antidote-11/documentation/guide-utilisation/donnees-personnalisees/regles-personnelles) plus

#### **JEUX DE RÉGLAGES PERSONNELS**

Créez des jeux de réglages personnalisés et appliquez-les directement dans le correcteur en fonction, par exemple, de la région linguistique des destinataires ou du type de publication. En [savoir](https://www.antidote.info/fr/antidote-11/documentation/guide-utilisation/les-reglages/les-jeux-de-reglages#jeux-de-r%25C3%25A9glages-personnels) plus

 $\mathbb{C}^{\mathbb{N}}$ 

#### **PRONONCIATION DES MOTS ET DE LEURS FLEXIONS\***

Les entrées des dictionnaires prennent vie avec des voix de chaque côté de l'Atlantique : écoutez les prononciations de Montréal et de Paris, et si votre Antidote traite aussi l'anglais, de Toronto et de Londres. En [savoir](https://www.antidote.info/fr/antidote-11/documentation/guide-utilisation/les-dictionnaires/dictionnaire-des-definitions/panneau-des-precisions#la-phon%25C3%25A9tique-et-la-prononciation) plus

 $\odot$ 

#### **MISE EN VALEUR DES PRÉPOSITIONS**

Repérez en un coup d'œil l'usage des prépositions avec un mot selon chaque sens, grâce à la nouvelle fonction qui les surligne parmi les définitions. Près de 20 000 nouveaux exemples illustrent clairement les multiples cas. En [savoir](https://www.antidote.info/fr/antidote-11/documentation/guide-utilisation/les-dictionnaires/dictionnaire-des-definitions/definitions#pr%25C3%25A9positions-courantes) plus

 $\varrho$ 

#### **DICTIONNAIRE DE RIMES**

Trouvez aisément la rime parfaite ou l'assonance enjôleuse grâce au nouveau dictionnaire de rimes et de quasi-rimes. Profitez de la puissance du moteur phonétique et des filtres de fréquence, de syllabes et autres. En [savoir](https://www.antidote.info/fr/antidote-11/documentation/guide-utilisation/les-dictionnaires/dictionnaire-de-rimes) plus

Découvrir toutes les [nouveautés](https://www.antidote.info/fr/antidote-11/nouveautes) d'Antidote 11

\* Avec abonnement seulement.